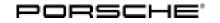

# Symptom-based workshop manual

127/19<sub>ENU</sub> 9196

Service

9

# Symptom - White Message in the Instrument Cluster "Emergency Call Function Fault -Service Necessary" (SY 127/19)

| Revision:                | This bulletin replaces bulletin Group 9 127/19, dated March 4, 2020.                                                                                                    |  |  |
|--------------------------|----------------------------------------------------------------------------------------------------|--|--|
| Model Year:              | As of 2019                                                                                                    |  |  |
| Vehicle Type:            | Cayenne (9YA)                                                                                                    |  |  |
| Country/Mark-<br>et:     | <ul> <li>USA (C02)</li> <li>Canada (C36)</li> </ul>                                                                                                    |  |  |
| Equipment:               | <ul> <li>USA (I-no. IV2)</li> <li>Canada (I-no. IV4)</li> </ul>                                                                                                    |  |  |
| Concerns:                | Connect and instrument cluster control units                                                                                                    |  |  |
| Symptom:                 | White error message in the instrument cluster "Emergency call function faulty - service required" in conjunction with fault memory entry "U153E00 - Emergency call module and communication unit, logging into the mobile phone network not possible (112601)".                                   |  |  |
| Cause:                   | Due to a fault in the Connect control unit, the message "Emergency call function fault - Service necessary" is displayed without justification <b>in the instrument clusterif a roaming partner's mobile network</b> is not available or if the <b>emergency call function is not installed</b> . |  |  |
|                          | The availability of the emergency call system (if installed) should only be indicated by the status LED in the roof console (green $\Rightarrow$ available/red $\Rightarrow$ not available).                                                                                                    |  |  |
| Remedial<br>Action:      | Re-code the Connect and instrument cluster control units using the PIWIS Tester with software version <b>38.800.030</b> (or higher) installed.                                                                                                    |  |  |
| Date of<br>Introduction: | Adapted software is used from:                                                                                                    |  |  |
|                          | Date         November 6, 2019                                                                                                    |  |  |

## **Required tools**

Battery charger with a current rating of at least 90 A and - if required - also with a current and voltage controlled charge map for lithium starter batteries, e.g. VAS 5908 90 A battery charger

• 9900 - PIWIS Tester 3 with PIWIS Tester software version 38.800.030 (or higher) installed

### **Re-coding Connect and instrument cluster control units**

### NOTICE

Fault entry in the fault memory and/or control unit coding aborted due to low-voltage.

- Increased current draw during diagnosis or control unit coding can cause a drop in voltage, which can result in one or more fault entries and the abnormal termination of the coding process.
- ⇒ Before starting control unit coding, connect a suitable battery charger with a current rating of at least 90 A to the vehicle.

#### NOTICE

Coding will be aborted if the WLAN connection is unstable.

- An unstable WiFi connection can interrupt communication between the PIWIS Tester and the vehicle communication module (VCI). As a result, coding may be aborted.
- ⇒ During control unit coding, always connect the PIWIS Tester to the vehicle communication module (VCI) via the USB cable.

#### NOTICE

Control unit coding will be aborted if the driver's key is not recognized

- If the driver's key is not recognized in the vehicle, coding cannot be started or will be interrupted.
- ⇒ Place the driver's key with the back facing down in the area in front of the storage compartment under the armrest (emergency start tray) in order to guarantee a permanent radio link between the vehicle and driver's key.

#### NOTICE

Use of a PIWIS Tester software version that is older than the prescribed version

- Measure is ineffective
- ⇒ Always use the prescribed version or a higher version of the PIWIS Tester software for control unit coding.

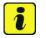

#### Information

The procedure described here is based on the PIWIS Tester 3 software version **38.750.015**.

The PIWIS Tester instructions take precedence and in the event of a discrepancy, these are the instructions that must be followed. A discrepancy may arise with later software versions for example.

# **AfterSales**

| Required PIWIS Tester software version:                       | <b>38.800.030</b> (or higher)                                                                                                    |
|---------------------------------------------------------------|----------------------------------------------------------------------------------------------------|
| Type of control unit coding:                                  | Control unit coding using the <b>'Automatic coding'</b> function for the control unit:                                                                                                    |
|                                                               | Select the <b>'Connect'</b> and <b>'Instrument cluster'</b> contraunits in the control unit selection screen and re-code them using the <b>'Coding/Programming'</b> menu and the <b>'Automatic coding'</b> function. |
| Coding sequence:                                              | Read and follow the <b>information and instructions o</b><br><b>the PIWIS Tester</b> during the guided procedure.                                                                                                    |
|                                                               | Do not interrupt coding.                                                                                                    |
|                                                               | When coding is complete, the message "Coding has<br>been completed successfully" is displayed and a tick<br>appears in the 'Status' box.                                                                             |
| Procedure if control unit coding is <b>not</b><br>successful: | Repeat control unit coding.                                                                                                    |

Re-code the Connect and instrument cluster control units automatically using the PIWIS Tester.

#### Invoicing

Work Proced

Invoicing: For documentation and warranty invoicing, enter the labor operations and PQIS coding specified below in the warranty claim:

| APOS   | Labor operation                                       | I No. |
|--------|-------------------------------------------------------|-------|
| 902540 | Programming of the instrument cluster (31 time units) |       |

PQIS coding:

| Location (FES5)   | 91960 | Emergency call system |
|-------------------|-------|-----------------------|
| Damage type (SA4) | 1611  | does not function     |

Important Notice: Technical Bulletins issued by Porsche Cars North America, Inc. are intended only for use by professional automotive technicians who have attended Porsche service training courses. They are written to inform those technicians of conditions that may occur on some Porsche vehicles, or to provide information that could assist in the proper servicing of a vehicle. Porsche special tools may be necessary in order to perform certain operations identified in these bulletins. Use of tools and procedures other than those Porsche recommends in these bulletins may be detrimental to the safe operation of your vehicle, and may endanger the people working on it. Properly trained Porsche technicians have the equipment, tools, safety instructions, and know how to do the job properly and safely. Part numbers listed in these builtetins are for reference only. The work procedures updated electronically in the Porsche PIWIS diagnostic and testing device take precedence and, in the event of a discrepancy, the work procedures in the PIWIS Tester are the ones that must be followed.

© 2022 Porsche Cars North America, Inc.

**AfterSales**